Bankowość<br>Korporacyjna<br>i Inwestycyjna

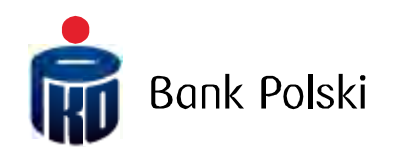

Struktura plików wyjściowych Raporty plikowe iPKO biznes

# **SPIS TREŚCI**

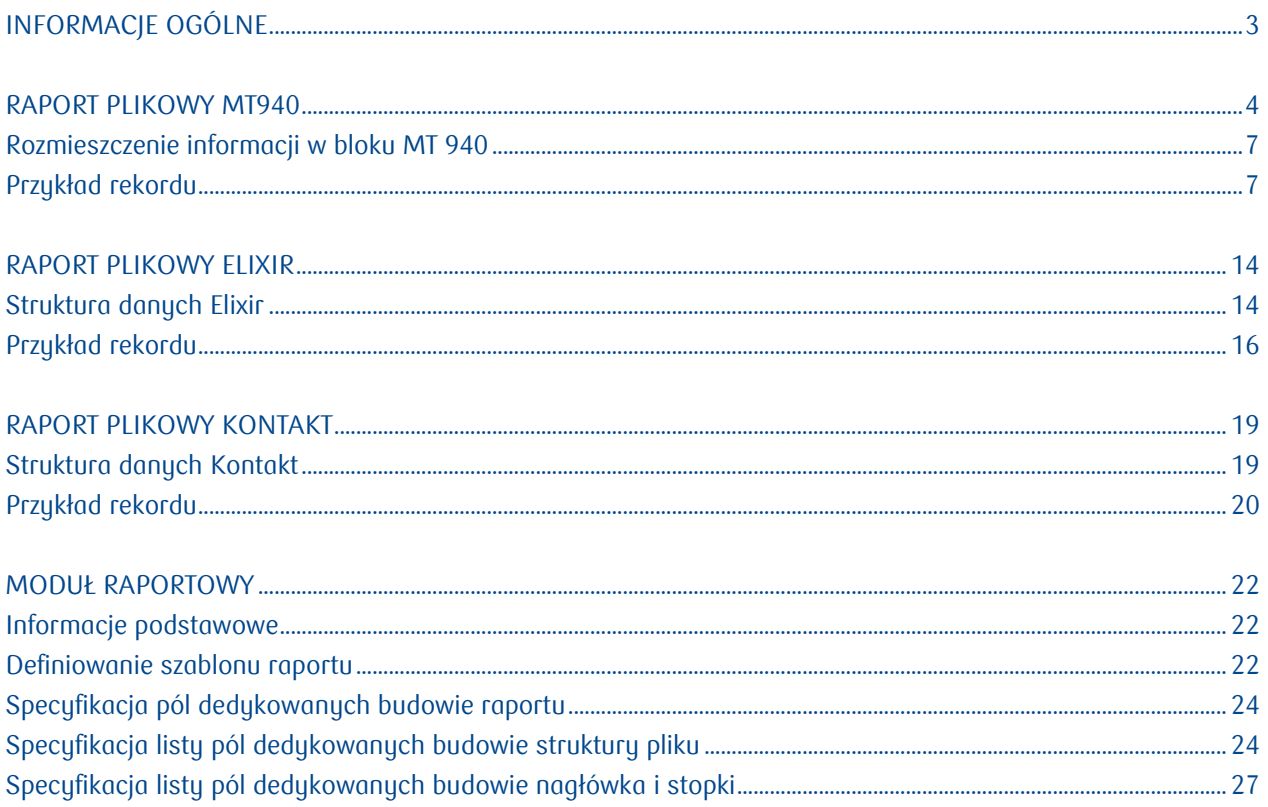

## <span id="page-2-0"></span>Informacje ogólne

Dokument ten jest przeznaczony dla Klientów tworzących interfejs pomiędzy systemem iPKO biznes, a systemami finansowo-księgowymi dla automatycznego rozksięgowywania operacji. Specyfikuje format plików wuciągów zawierających zestawienie operacji w formacie MT940. Elixir oraz Kontakt i udostępnianych przez aplikację internetową banku.

Niniejszy dokument opisuje strukturę plików wyjściowych dostępnych do pobrania z poziomu funkcji raporty plikowe w aplikacji iPKO Biznes. Pliki zgodne z poniższą specyfikacja mogą zostać pobrane z systemu iPKO Biznes z menu "Rachunki" -> "Raporty" -> "Raporty standardowe".

Standardowe raporty plikowe tworzone są w jednym z trzech formatów:

- Elixir,
- $-MT940$ .
- Kontakt (format zgodny z formatem plików tworzonych dla Klientów korzystających wcześniej z systemu bankowości elektronicznej Kontakt).

Maksymalny okres, za jaki dostępne są raporty standardowe to 1 rok, Jednorazowo można pobrać raporty mieszczące się w zakresie maksymalnie 3 miesięcy.

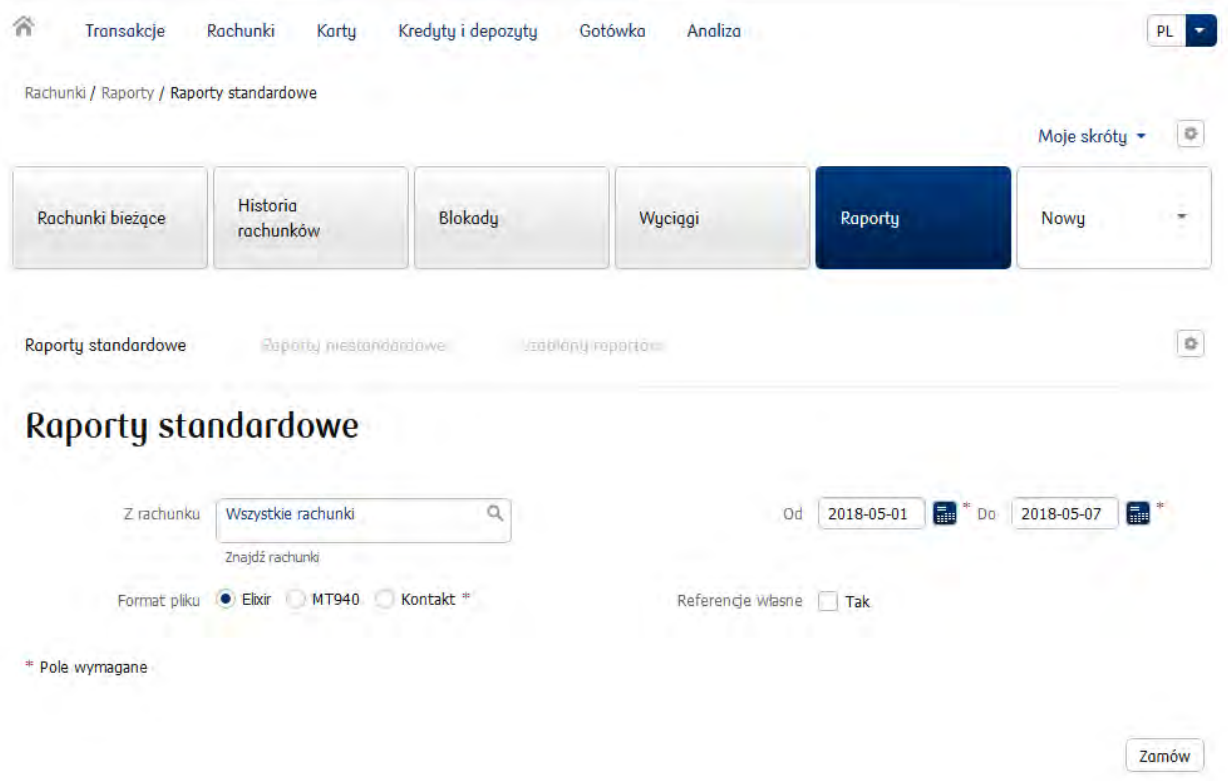

W przypadku, konieczności utworzenia zindywidualizowanego raportu, aplikacja iPKO biznes daje taką możliwość przez aktywację usługi Moduł Raportowy. Szczegółowy opis tworzenia własnych raportów został zaprezentowany w ostatnim rozdziale dokumentu.

## <span id="page-3-0"></span>Raport plikowy MT940

- Plik posiadający rozszerzenie txt jest plikiem tekstowym, który można otworzyć za pomocą standardowych programów do edycji tekstu np.: notatnik, WordPad.
- Wygenerowany plik zawiera operacje za każdy dzień roboczy z osobna. Operacje realizowane w weekend lub dni wolne od pracy dostępne są w pliku generowanym za kolejny dzień roboczy.
- Kodowanie znaków storna kodowa CP852

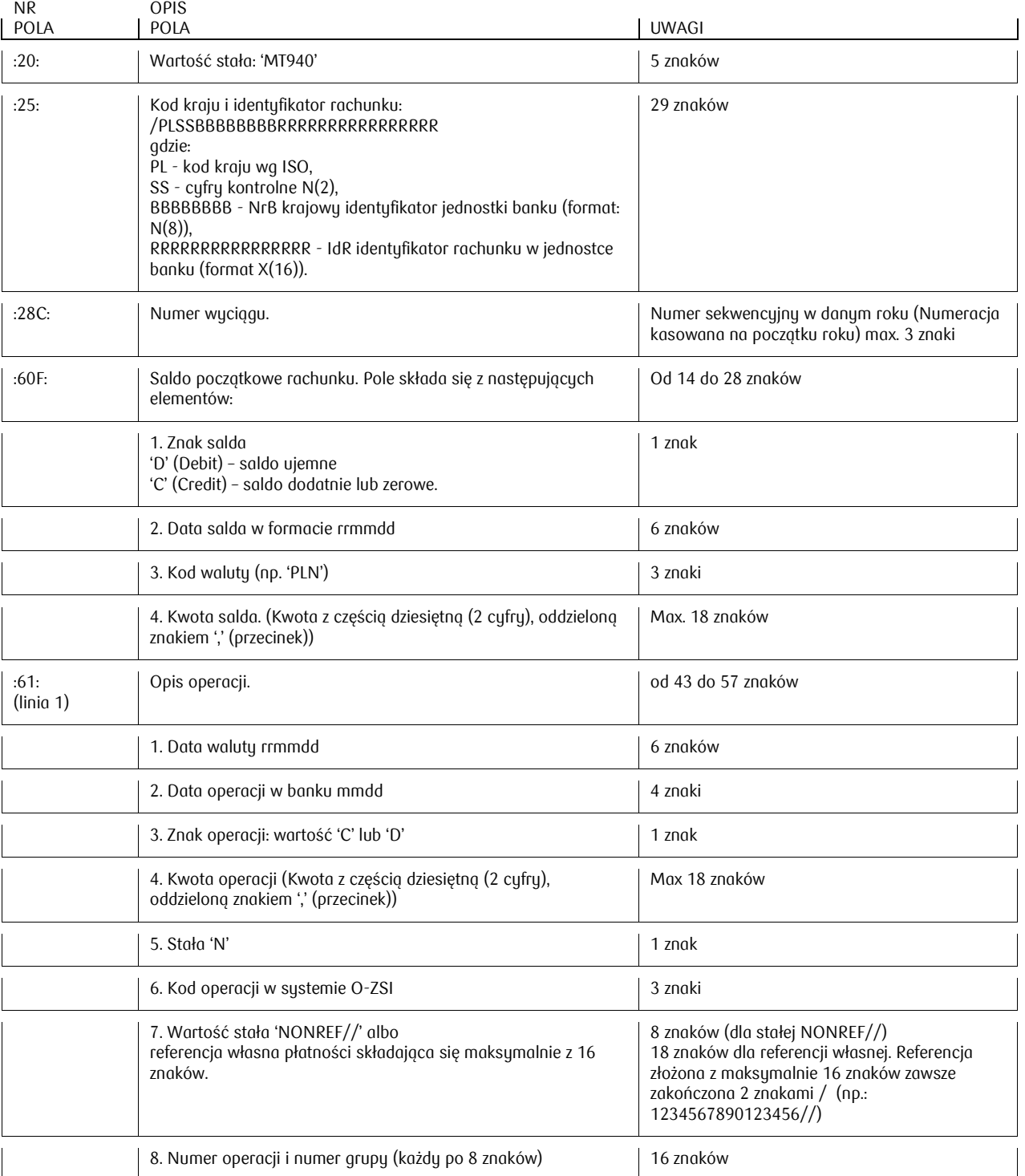

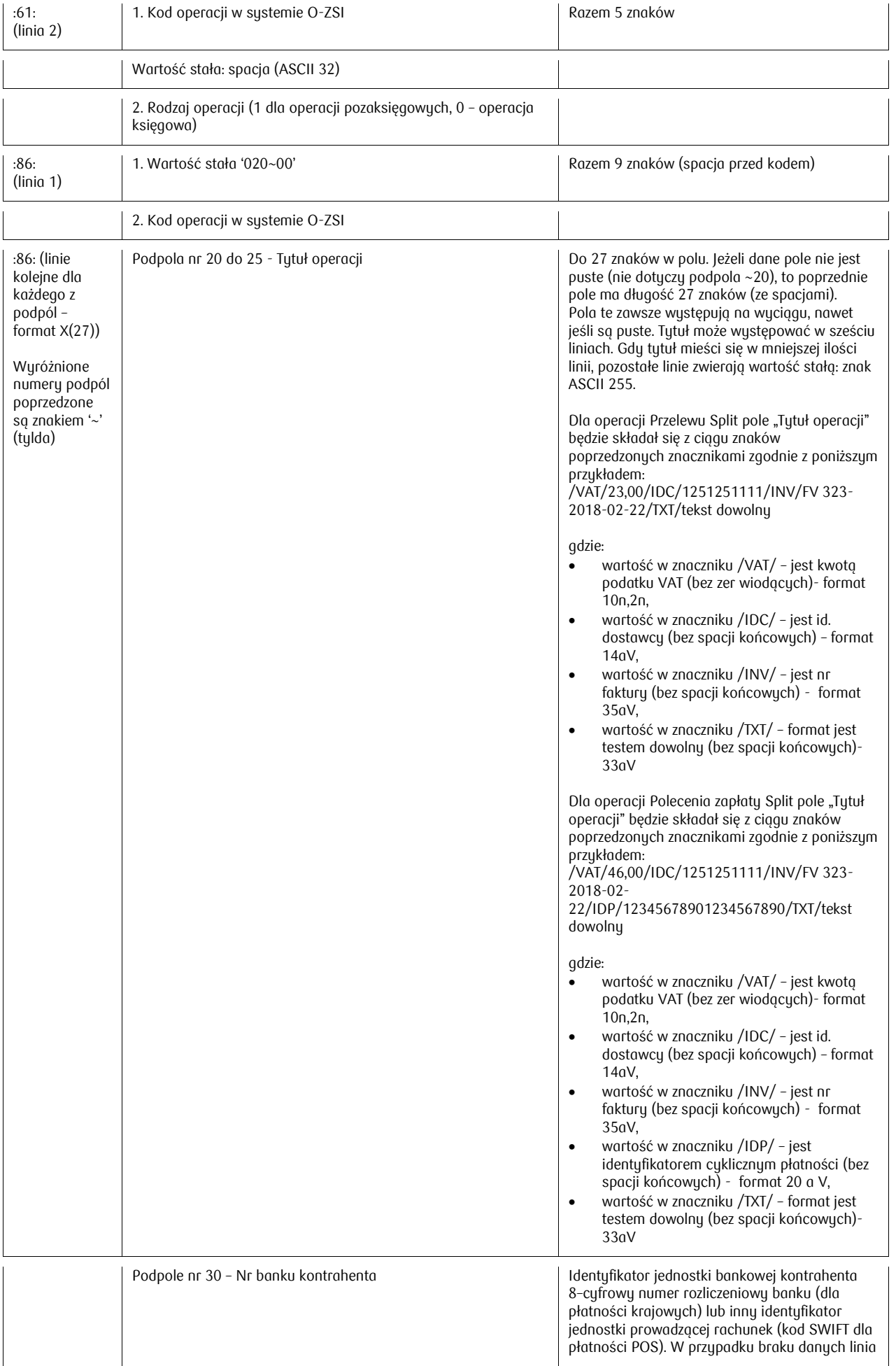

<span id="page-5-0"></span>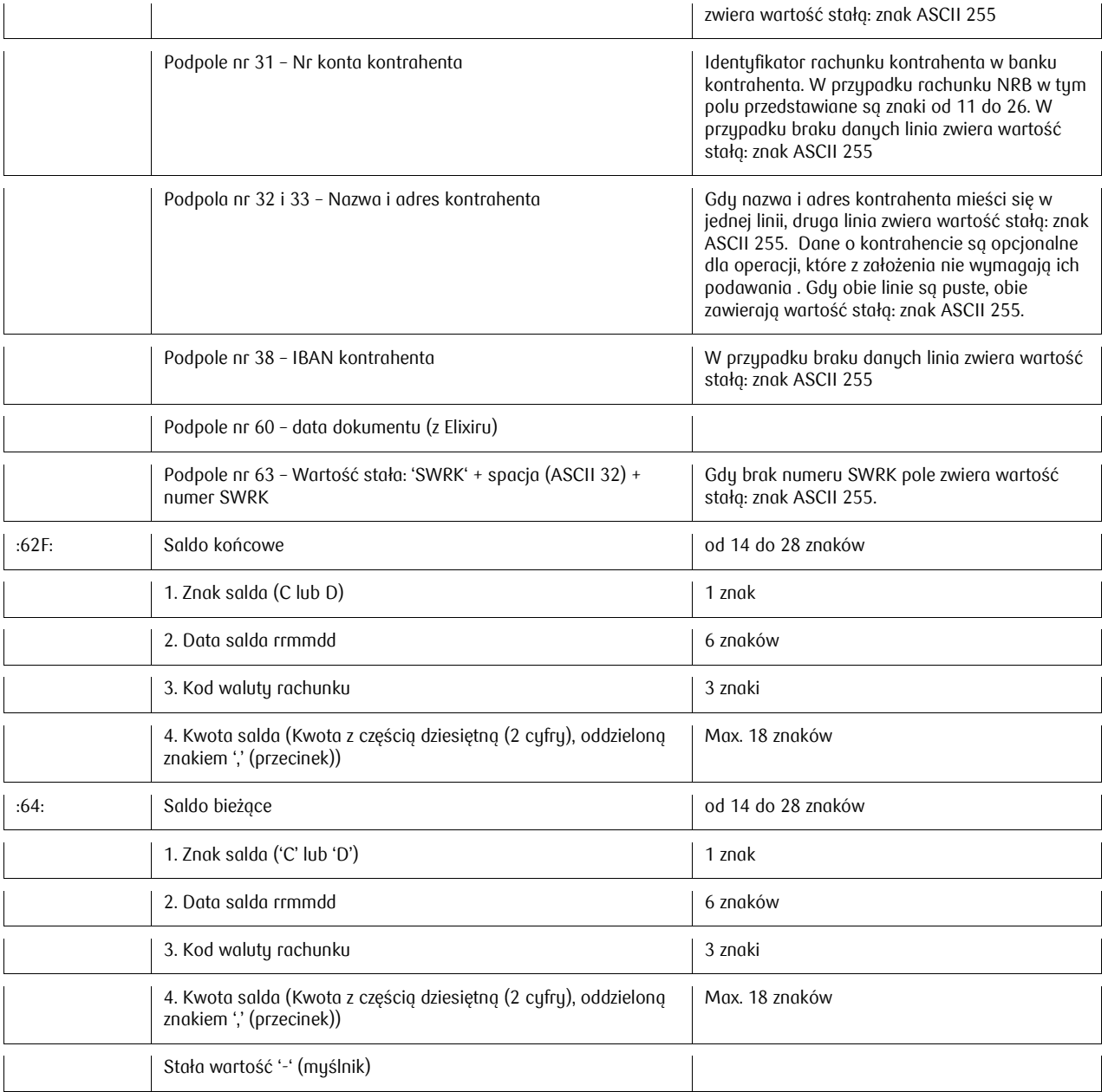

#### Rozmieszczenie informacji w bloku MT940

:**20:** Wartość stała MT940 **:25:** Kod kraju i identyfikator rachunku **:28C:** Numer wyciągu **:60F:** Saldo początkowe rachunku (znak salda, data wyciągu, kod waluty, kwota salda) **:61:** linia pierwsza Opis operacji (data waluty, data operacji w banku, operacja uznaniowa/obciążeniowa, kwota operacji, stała "N", kod operacji w O-ZSI, stała "NONREF//", numer operacji) linia druga (kod operacji O-ZSI) **:86:** linia pierwsza (stała 020~00, kod operacji O-ZSI) ~20 podpole 20 (Tytuł operacji) ~21 podpole 21 (Tytuł operacji) ~22 podpole 22 (Tytuł operacji) ~23 podpole 23 (Tytuł operacji) ~24 podpole 24 (Tytuł operacji) ~25 podpole 25 (Tytuł operacji) ~30 podpole 30 (nr banku kontrahenta) ~31 podpole 31 (nr konta kontrahenta) ~32 podpole 32 (nazwa i adres kontrahenta) ~33 podpole 33 (nazwa i adres kontrahenta) ~38 podpole 38 (IBAN kontrahenta) ~60 podpole 60 (data dokumentu – z Elixiru) ~63 podpole 63 (numer SWRK) **:62F:** Saldo końcowe (znak salda, data salda, kod waluty rachunku, kwota salda) **:64:** Saldo bieżące (znak salda, data salda, kod waluty rachunku, kwota salda) - Wartość stała (myślnik) Rozmieszczenie informacji w bloku MT940 z referencją własną płatności :**20:** Wartość stała MT940 **:25:** Kod kraju i identyfikator rachunku **:28C:** Numer wyciągu **:60F:** Saldo początkowe rachunku (znak salda, data wyciągu, kod waluty, kwota salda) **:61:** linia pierwsza Opis operacji (data waluty, data operacji w banku, operacja uznaniowa/obciążeniowa,

kwota operacji, stała "N", kod operacji w O-ZSI, referencja własna płatności "1234567890123456//", numer operacji)

linia druga (kod operacji O-ZSI)

**:86:** linia pierwsza (stała 020~00, kod operacji O-ZSI)

- ~20 podpole 20 (Tytuł operacji)
- ~21 podpole 21 (Tytuł operacji)
- ~22 podpole 22 (Tytuł operacji)
- ~23 podpole 23 (Tytuł operacji)
- ~24 podpole 24 (Tytuł operacji)
- ~25 podpole 25 (Tytuł operacji)
- ~30 podpole 30 (nr banku kontrahenta)
- ~31 podpole 31 (nr konta kontrahenta)
- ~32 podpole 32 (nazwa i adres kontrahenta)
- ~33 podpole 33 (nazwa i adres kontrahenta)
- ~38 podpole 38 (IBAN kontrahenta)
- ~60 podpole 60 (data dokumentu z Elixiru)
- ~63 podpole 63 (numer SWRK)
- **:62F:** Saldo końcowe (znak salda, data salda, kod waluty rachunku, kwota salda)
- **:64:** Saldo bieżące (znak salda, data salda, kod waluty rachunku, kwota salda)
- <span id="page-6-0"></span>- Wartość stała (myślnik)

:20:MT940 :25:/PL43102055610000390200040188 :28C:105 :60F:C081202PLN14541777,28 :61:0812021202C777,77N150NONREF//3370500600001400 150 0 :86:020~00150 ~20ZAPŁATA  $~21$ <sup> $~$ </sup>  $\sim$  22<sup> $\cdot$ </sup>  $\sim$  23<sup> $\cdot$ </sup>  $\sim$  24<sup> $\cdot$ </sup>  $\sim$  25 ~3010205561 ~310000360200042176 ~32JOLANTA W&B S.A. 01-456 WAR ~33SZAWA AL. JEROZOLIMSKIE 1110 ~38PL97102055610000360200042176  $~10^{-1}$ ~63SWRK 12282222444466668888 :61:0812021202C888,88N150NONREF//3370500500001418 150 0 :86:020~00150 ~20FAKTURA  $\sim$  21<sup> $\cdot$ </sup>  $\sim$ 22 $^{\circ}$  $~23$ <sup> $~$ </sup>  $\sim$  24<sup> $\cdot$ </sup>  $~25$ ~3010205561 ~310000360200042176 ~32BOOMMI SP. Z O O 01-456 WAR ~33SZAWA UL. PIŁSUDSKIEGO 234 ~38PL97102055610000360200042176  $~10^{-1}$ ~63SWRK 15471000555566667777-1 :62F:C081202PLN14546063,20 :64:C081202PLN16931000,54 - **Przykład rekordu z referencją własną płatności** Poniżej przykład dwóch operacji: :20:MT940 :25:/PL43102055610000390200040188 :28C:105 :60F:C081202PLN14541777,28 150 0 :86:020~00150 ~20ZAPŁATA  $\sim$  21<sup> $\cdot$ </sup>

## :61:0812021202C777,77N1501234567890123456//3370500600001400  $~22^\circ$  $~23$ <sup> $~$ </sup>  $\sim$  24<sup> $\cdot$ </sup>  $~25$ ~3010205561 ~310000360200042176

Infolinia (pn. pt. 8.00-18.00): 801 36 36 36, 61 855 94 94 opłaty zgodne z taryfą operatora Wersja 9 Strona 8/28 ~33SZAWA AL. JEROZOLIMSKIE 1110

~32JOLANTA W&B S.A. 01-456 WAR

~38PL97102055610000360200042176  $~10^{-1}$ ~63SWRK 12282222444466668888 :61:0812021202C888,88N150FV:20120130.01//3370500500001418 150 0 :86:020~00150 ~20FAKTURA  $\sim$  21<sup> $\cdot$ </sup>  $\sim$  22<sup> $\cdot$ </sup>  $\sim$  23<sup> $\cdot$ </sup>  $\sim$  24<sup> $\cdot$ </sup>  $\sim$  25<sup> $\cdot$ </sup> ~3010205561 ~310000360200042176 ~32BOOMMI SP. Z O O 01-456 WAR ~33SZAWA UL. PIŁSUDSKIEGO 234 ~38PL97102055610000360200042176  $~10^{-1}$ ~63SWRK 15471000555566667777-1 :62F:C081202PLN14546063,20 :64:C081202PLN16931000,54 -

#### **Przykład rekordu z Przelewem Split (rachunek rozliczeniowy)**

Poniżej raport MT90 dla rachunku rozliczeniowego **63102055610000350208953000** - przykład zawiera operację przeksięgowania kwoty VAT (**23** PLN) z rachunku VAT nr **37102055610000310209460000** na rachunek rozliczeniowy wraz z operacją Split Payment obciążającą rachunek rozliczeniowy kwotą brutto (**123** PLN). Wspólny tytuł dla w/w operacji z zachowaniem kolejności charakterystycznych znaczników dla przelewów Split zaznaczony kolorem.

```
:20:MT940 
:25:/PL63102055610000350208953000
:28C:7 
:60F:C180417PLN8703,87 
:61:1804170417C23,00NS27NONREF//1070500200001425 
S27 0 
:86:020~00S27 
~20/VAT/23,00/IDC/111333555888 
~2199/INV/FV 016974/2018/TXT/T 
~22EKST DOWOLNY 
~23<sup>~</sup>
\sim 24<sup>\cdot</sup>
\sim 25<sup>\cdot</sup>
~3010205561 
~310000310209460000 
~32FIRMA TESTOWA AB 87-100 TORU 
~33N UL. MAZURSKA 122 
~38PL37102055610000310209460000
~10^{-1}~10^{-6}:61:1804170417D123,00NS28NONREF//1070500200001425 
S28 0 
:86:020~00S28 
~20/VAT/23,00/IDC/111333555888 
~2199/INV/FV 016974/2018/TXT/T
```
~22EKST DOWOLNY  $~23$ <sup> $~$ </sup>  $\sim$  24<sup> $\cdot$ </sup>  $\sim$  25<sup> $\cdot$ </sup> ~3010901577 ~310000000057042175 ~32FIRMA BUDOWLANA ART-BUDPRO1 ~33NOWE MIASTO LUBAWSKIE ~38PL42109015770000000057040000  $~10^{-1}$  $~10^{-6}$ :62F:C180417PLN8617,86 :64:C180417PLN401751477,55

-

Powyższe zaksięgowanie operacji uwzględni także przeksięgowania kwoty VAT w wysokości **23** PLN z rachunku VAT o nr **37102055610000310209460000** Raport MT940 dla rachunku VAT będzie wyglądał zgodnie z poniższą strukturą.:

:20:MT940 :25:/PL**37102055610000310209460000** :28C:3 :60F:C180417PLN1500,00 :61:1804170417D**23,00**NS26NONREF//1070500200001425 S26 0 :86:020~00S26 ~20**/VAT/**23,00**/IDC/**111333555888 ~2199**/INV/**FV 016974/2018**/TXT/**T ~22EKST DOWOLNY  $~23^\circ$  $\sim$  24<sup> $\cdot$ </sup>  $\sim$  25<sup> $\cdot$ </sup> ~3010205561 ~310000350208953000 ~32FIRMA TESTOWA AB 87-100 TORU ~33N UL. MAZURSKA 122 ~38PL**63102055610000350208953000**  $~560$ <sup> $~$ </sup>  $~1.63$ <sup> $\cdot$ </sup> :62F:C180417PLN1479,51 :64:C180417PLN1479,51 -

**Uwaga!** Cechą wspólną dla trzech w/w operacji zaksięgowanych na rachunku rozliczeniowym oraz rachunku VAT jest ten sam opis transakcji tj.:

~20**/VAT/**23,00**/IDC/**111333555888 ~2199**/INV/**FV 016974/2018**/TXT/**T ~22EKST DOWOLNY

Powyższe operacje różnią się kodem operacji

**I. Dla operacji obciążeniowej Split Payment kolejność księgowania wyglądałaby następująco.: Przy założeniu że operacja jest na kwotę brutto 123 zł, a kwota VAT wynosi 23 zł.**

Rachunek bieżący (rozliczeniowy)

- 1) Uznanie rachunku rozliczeniowego kwotą VAT 23 zł z rachunku technicznego (operacja księgowana kodem "S27" - Przelew przychodzący podatku VAT)
- 2) Obciążenie rachunku rozliczeniowego kwotą brutto 123 zł do kontrahenta (operacja księgowana kodem "S28" - Przelew wychodzący Split Payment)

Rachunek VAT (techniczny, powiązany z rachunkiem bieżącym/rozliczeniowym)

- 3) Obciążenie rachunku technicznego kwotą VAT 23 zł (operacja księgowana kodem "S26" Przelew wychodzący podatku VAT)
- **II. Dla operacji uznaniowej Split Payment kolejność księgowania wyglądałaby następująco.: Przy założeniu że operacja jest na kwotę brutto 246 zł, a kwota VAT wynosi 46 zł**

Rachunek bieżący (rozliczeniowy)

- 1) Uznanie rachunku rozliczeniowego przelewem Split Payement 246 zł (operacja księgowana kodem "S29" - Przelew przychodzący Split-Payment)
- 2) Obciążenie rachunku rozliczeniowego kwotą VAT 46 zł (operacja księgowana kodem "S26" Przelew wychodzący podatku VAT)

Rachunek VAT (techniczny, powiązany z rachunkiem bieżącym/rozliczeniowym)

3) Uznanie rachunku technicznego kwotą VAT 46 zł (operacja księgowana kodem "S27" - Przelew przychodzący podatku VAT)

#### **Przykład rekordu Przelewu Split uznaniowego z wykorzystaniem rachunków wirtualnych (Usługa PKO Rachunki Wirtualne) wraz z operacją wyksięgowania kwoty VAT na rachunek VAT.**

```
Infolinia (pn.  pt. 8.00-18.00): 801 36 36 36, 61 855 94 94 opłaty zgodne z taryfą operatora Wersja 9 Strona 11/28
:20:MT940 
:25:/PL63102055610000350208953000 
:28C:7 
:60F:C180417PLN8703,87 
:61:1804170417C123,00NS28NONREF//1070500200001425 
S29 0 
:86:020~00S29 
~20/VAT/23,00/IDC/111333555888 
~2199/INV/FV 016974/2018/TXT/T 
~22EKST DOWOLNY 
~23<sup>\cdot</sup>
\sim 24<sup>\cdot</sup>
~25~3010901577 
~310000000057040000 
~32FIRMA BUDOWLANA ART-BUDPRO1 
~33NOWE MIASTO LUBAWSKIE 
~38PL42109015770000000057040000 
~10^{\circ}~63SWRK 2222123456789012 
:61:1804170417D23,00NS27NONREF//1070500200001425 
S26 0 
:86:020~00S26 
~20/VAT/23,00/IDC/111333555888 
~2199/INV/FV 016974/2018/TXT/T 
~22EKST DOWOLNY 
\sim 23<sup>\cdot</sup>
```
 $\sim$  24<sup> $\cdot$ </sup>  $~25$ ~3010205561 ~310000310209460000 ~32FIRMA TESTOWA AB 87-100 TORU ~33N UL. MAZURSKA 122 ~38PL37102055610000310209460000  $~10^{-6}$  $~63$ <sup> $~$ </sup> :62F:C180417PLN8617,86 :64:C180417PLN401751477,55 -

**Przykład rekordu Polecenia zapłaty Split uznaniowego zewnętrznego (wraz z operacją wyksięgowania kwoty VAT na rachunek VAT).** 

```
Infolinia (pn.  pt. 8.00-18.00): 801 36 36 36, 61 855 94 94 opłaty zgodne z taryfą operatora Wersja 9 Strona 12/28
:20:MT940 
:25:/PL63102055610000350208953000 
:28C:7 
:60F:C180417PLN8703,87 
:61:1804170417C369,00NS28NONREF//1070500200001425 
B93 0 
:86:020~00B93 
~20/VAT/69,00/IDC/111333555888 
~2199/INV/FV 323-2018-022/IDP/ 
~2212345678901234567890/TXT/TE 
~23KST DOWOLNY 
\sim 24<sup>\cdot</sup>
~25~3010901577 
~310000000057040000 
~32FIRMA BUDOWLANA ART-BUDPRO1 
~33NOWE MIASTO LUBAWSKIE 
~38PL42109015770000000057040000 
~10^{-6}~5 ~63<sup>\cdot</sup>
:61:1804170417D69,00NS27NONREF//1070500200001425 
S26 0 
:86:020~00S26 
~20/VAT/69,00/IDC/111333555888 
~2199/INV/FV 323-2018-022/IDP/ 
~2212345678901234567890/TXT/TE 
~23KST DOWOLNY 
\sim 24<sup>\cdot</sup>
\sim 25<sup>\cdot</sup>
~3010205561 
~310000310209463656 
~32FIRMA TESTOWA AB 87-100 TORU 
~33N UL. MAZURSKA 122 
~38PL37102055610000310209460000 
~10^{\circ}~1 ~63<sup>\cdot</sup>
:62F:C180417PLN8617,86
```
#### :64:C180417PLN401751477,55

## <span id="page-13-0"></span>Raport plikowy Elixir

- Plik z operacjami dla danego rachunku ma strukturę stworzoną na bazie pliku przecinkowego do komunikacji z systemem ELIXIR.
- Plik posiadający rozszerzenie txt jest plikiem tekstowym, który można otworzyć za pomocą standardowych programów do edycji tekstu np.: notatnik, WordPad.
- Wygenerowany plik zawiera operacje za każdy dzień roboczy z osobna. Operacje realizowane w weekend lub dni wolne od pracy dostępne są w pliku generowanym za kolejny dzień roboczy
- Szczegóły dotyczące formatu zbioru i rekordów:
- W pliku brak nagłówka i stopki
- Kodowanie znaków ANSI strona koda Windows-1250
- Separatorem pól jest przecinek (HEX: 2C)
- Każdy rekord zakończony jest znakiem końca linii CRLF (HEX:0D0A)
- Pola daty mają format RRRRMMDD
- Pola numeryczne (N) zawierają zera wiodące
- Pola znakowe (Z) ogranicznikiem jest cudzysłów (HEX:22)
- spacje końcowe są opcjonalne
- $\cdot$  separatorem linii w polu jest "|" (HEX:7C)
- Pola kwotowe kwota wyrażana jest w groszach.

### <span id="page-13-1"></span>Struktura danych Elixir

Oznaczenia użyte w opisie:

- Rekord zawiera pola numeryczne (N),
- $\cdot$  pola znakowe (Z),
- $\cdot$  pola kwoty (K)
- $\cdot$  pola daty (D)

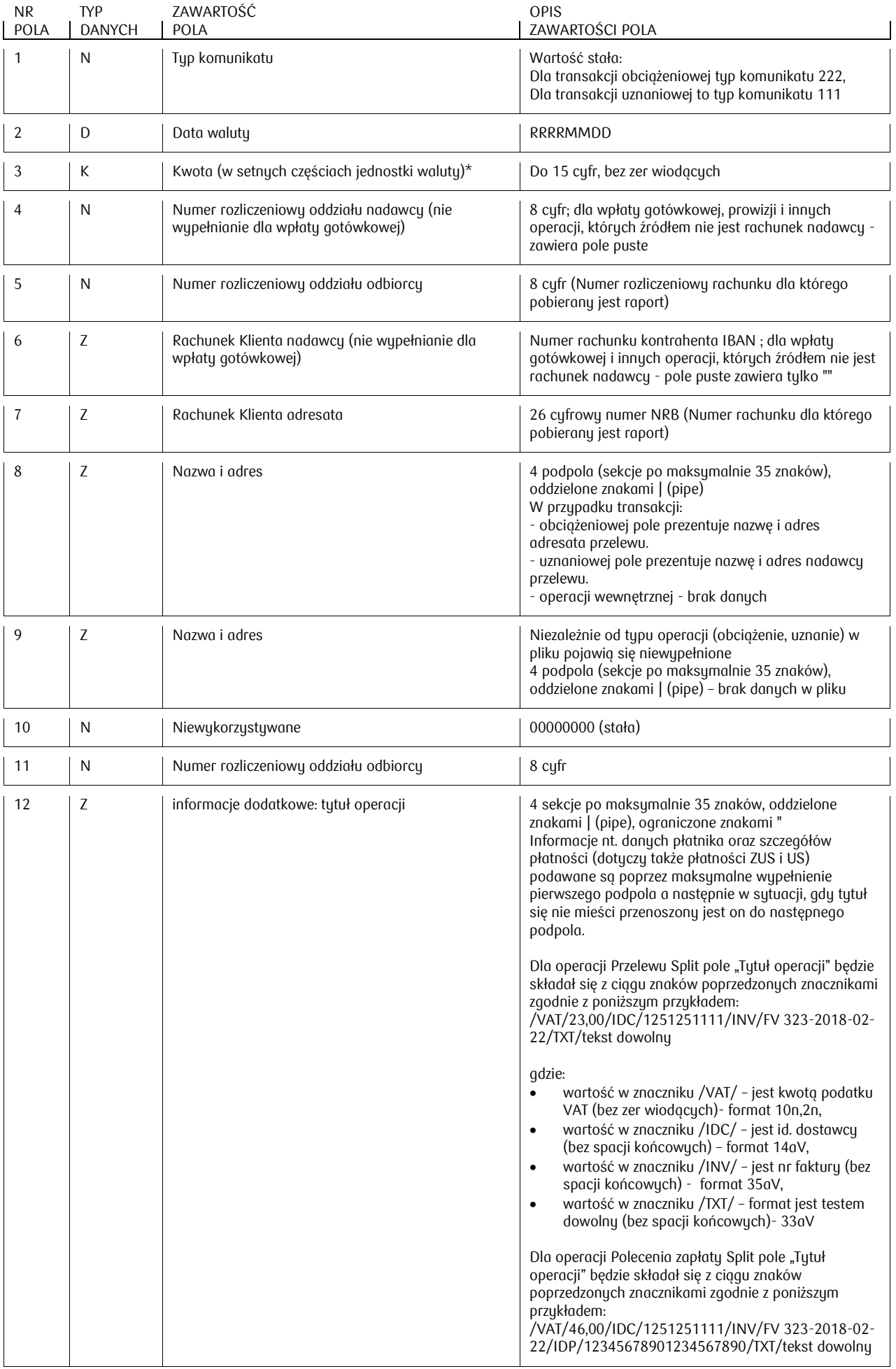

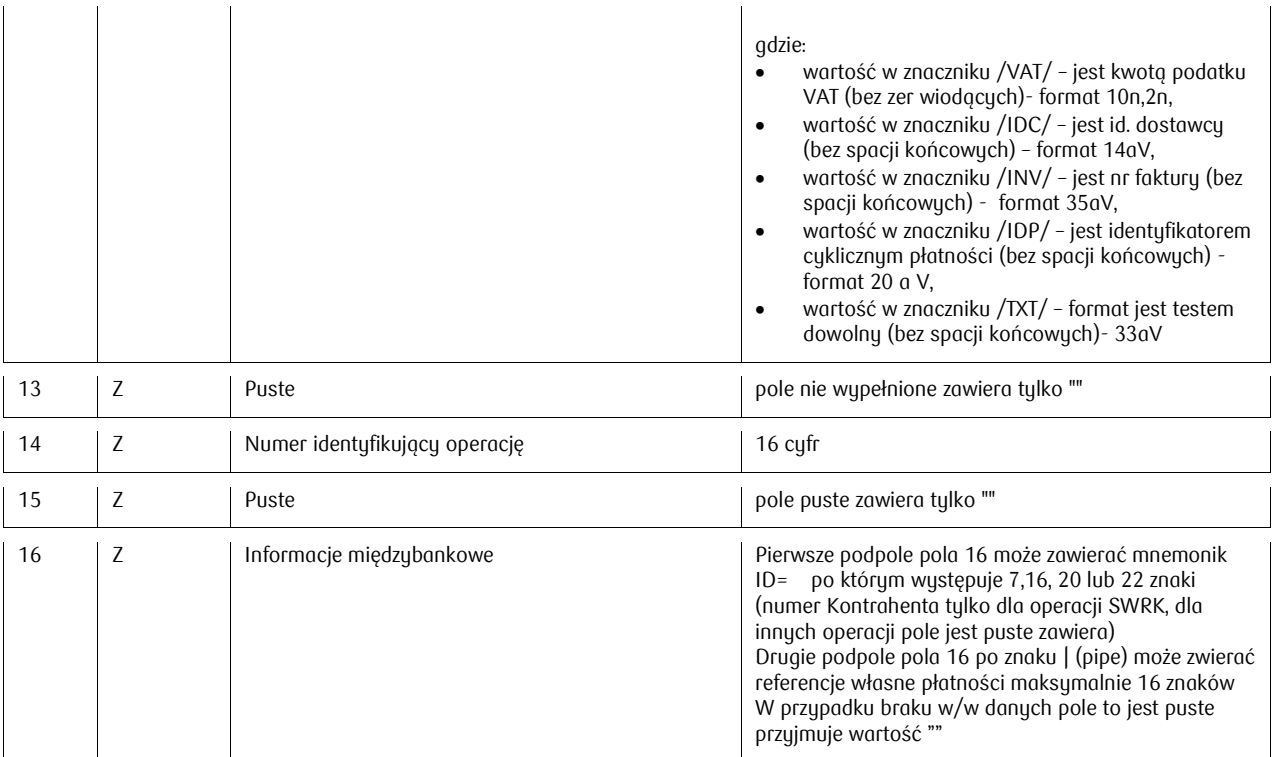

### <span id="page-15-0"></span>Przykład rekordu

Poniżej przykład rekordów w formacie Elixir, (dla ułatwienia weryfikacji, każdy z rekordów prezentowany jest oddzielnie)

111,20081204,8800,10300019,10205561,"PL10103000190109851198520017","43102055610000390200040 188","PAN WOJTEK |||","|||",00000000,10205561,"FAKTURA VAT 112 |||","","3370523300000016","","ID=15471000555566667777-1"

222,20081204,13130,10300019,10205561,"PL10103000190109851198520017","4310205561000039020004 0188","TERMINAL SP ZOO|AL. JEROZOLIMSKIE 60|00-250 WARSZAWA|","|||",00000000,10205561,"FAKTURA VAT 12|||","","3170516000000251","",""

222,20081204,1000,,10205561,"","43102055610000390200040188","|||","|||",00000000,10205561,"WPŁATA ZAMKNIĘTA W KASIE|||","","3151400200000009","",""

222,20081204,1100,10101023,10205561,"PL83101010230000261395100000","43102055610000390200040 188","UBEZPIECZENIA SPOLECZNE|||","|||",00000000,10205561,"1230832880 P 74041400000 M 112008 0|1||","","3430500500001085","",""

222,20081204,200,,10205561,"","43102055610000390200040188","|||","|||",00000000,10205561,"PROW.ZA PRZEL.|||","","3430500500001085","","" 111,20081204,32220,,10205561,"","43102055610000390200040188","FIRMA ABC SP ZOO |KRÓTKA 12|00- 950 WARSZAWA|","|||",00000000,10205561," ZA FAKTURĘ|||","","3370200500026109","","ID=2034111122223333"

222,20081204,12300,10101010,10205561,"PL49101010100160562221000000","4310205561000039020004 0188","URZĄD SKARBOWY WOŁOMIN|||","|||",00000000,10205561,"P 74041417170 08M12 CIT|||","","3430500600001098","",""

111,20081204,1111,10300019,10205561,"PL10103000190109851198520017","43102055610000390200040 188","JOLANTA S.A. 01-456 WARSZAWA UL|. MINSKA 10||","|||",00000000,10205561,"FAKTURA 113|||","","3170516000000267","","ID=2034111111111111"

#### **Poniżej dwa rekordy zawierające referencje własne płatności.:**

222,20081204,12300,10101010,10205561,"PL49101010100160562221000000","4310205561000039020004 0188","FIRMA TESTOWA AB 87-100 TORUN UL. |MAZURSKA 122||","|||",00000000,10205561,"P 74041417170 08M12 CIT|||","","3430500600001098","","|1234567890123456"

222,20081204,13130,10300019,10205561,"PL10103000190109851198520017","4310205561000039020004 0188","TERMINAL SP ZOO|AL. JEROZOLIMSKIE 60|00-250 WARSZAWA|","|||",00000000,10205561,"FAKTURA VAT 12|||","","3170516000000251","","|FV:20120130.01"

**Przykłady księgowań dla przelewów Split (uznaniowych i obciążeniowych) z uwzględnieniem księgowań na rachunku VAT.** 

- I. Przykład rekordu dla obciążenia rachunku rozliczeniowego przelewem Split w kwocie brutto **123 PLN** (z uwzględnieniem przeksięgowania kwoty VAT w wysokości **23 PLN** z rachunku VAT o nr **37102055610000310209460000** na rachunek rozliczeniowy). Wspólny tytuł dla w/w operacji z zachowaniem kolejności charakterystycznych znaczników dla przelewów Split zaznaczony kolorem.
	- a. Księgowanie na rachunku rozliczeniowym nr **63102055610000350208953000**

111,20180408,**2300**,10205561,10205561,"PL**37102055610000310209460000**","**63102055610000350208953 000**"," FIRMA TESTOWA AB 87-100 TORUN UL. |MAZURSKA 122||","|||",00000000,10205561,"/VAT/23,00/IDC/1113335558/INV/FV 01|6974/2018/TXT/TEKST DOWOLNY||","","3170516000000267","","|Ref. własna 1232/NCK" 222,20180408,**12300**,10901577,10205561,"PL42109015770000000057040000","**6310205561000035020895 3000**","FIRMA BUDOWLANA ART-BUDPRO1 NOWE |MIASTO LUBAWSKIE||","|||",00000000,10901577,"/VAT/23,00/IDC/1113335558/INV/FV 01|6974/2018/TXT/TEKST DOWOLNY||","","3170516000000251","","|Ref. własna 1232/NCK "

> b. Księgowanie na rachunku VAT nr **37102055610000310209460000** powiązanym z rachunkiem rozliczeniowym

222,20180408,**2300**,10205561,10205561,"PL**63102055610000350208953000**","**37102055610000310209460 000**"," FIRMA TESTOWA AB 87-100 TORUN UL. |MAZURSKA 122||","|||",00000000,10205561,"/VAT/23,00/IDC/1113335558/INV/FV 01|6974/2018/TXT/TEKST DOWOLNY||","","31705160000015881","","|Ref. własna 1232/NCK"

**Uwaga!** Cechą wspólną dla w/w trzech operacji zaksięgowanych na rachunku rozliczeniowym oraz rachunku VAT jest ta sam opis transakcji tj.:

"/VAT/23,00/IDC/1113335558/INV/FV 01|6974/2018/TXT/TEKST DOWOLNY||"

II. Przykład rekordu dla uznania rachunku rozliczeniowego przelewem Split w kwocie brutto 246 PLN (z uwzględnieniem przeksięgowania kwoty VAT w wysokości 46 PLN na rachunek VAT)

a. Księgowanie na rachunku rozliczeniowym 63102055610000350208953000

111,20180408,24600,10901577,10205561,"PL42109015770000000057040000","6310205561000035020895 3000","FIRMA BUDOWLANA ART-BUDPRO1 NOWE |MIASTO

LUBAWSKIE||","|||",00000000,10901577,"/VAT/46,00/IDC/1113335558/INV/FV 01|6974/2018/TXT/TEKST DOWOLNY||","","3170516000000251","","|Ref. własna 1332/NCK"

222,20180408,4600,10205561,10205561,"PL37102055610000310209460000","63102055610000350208953 000"," FIRMA TESTOWA AB 87-100 TORUN UL. |MAZURSKA

122||","|||",00000000,10205561,"/VAT/46,00/IDC/1113335558/INV/FV 01|6974/2018/TXT/TEKST DOWOLNY||","","3170516000000267","","|Ref. własna 1332/NCK"

> b. Księgowanie na rachunku VAT nr 37102055610000310209460000 powiązanym z rachunkiem rozliczeniowym

111,20180408,4600,10205561,10205561,"PL63102055610000350208953000","37102055610000310209460 000"," FIRMA TESTOWA AB 87-100 TORUN UL. |MAZURSKA 122||","|||",00000000,10205561,"/VAT/46,00/IDC/1113335558/INV/FV 01|6974/2018/TXT/TEKST DOWOLNY||","","31705160000015881","","|Ref. własna 1332/NCK"

#### **Przykład rekordu Przelewu Split uznaniowego (kwota brutto 369 PLN) z wykorzystaniem rachunków wirtualnych (Usługa PKO Rachunki Wirtualne) wraz z operacją wyksięgowania kwoty VAT (69 PLN) na rachunek VAT.**

111,20180408,36900,10901577,10205561,"PL42109015770000000057040000","6310205561000035020895 3000","FIRMA BUDOWLANA ART-BUDPRO1 NOWE |MIASTO LUBAWSKIE||","|||",00000000,10901577,"/VAT/69,00/IDC/1113335558/INV/FV |016974/2018/TXT/TEKST

DOWOLNY||","","3170516000000251","","ID=2222123456789012|Ref. własna 1332/NCK "

222,20180408,6900,10205561,10205561,"PL37102055610000310209460000","63102055610000350208953 000"," FIRMA TESTOWA AB 87-100 TORUN UL. |MAZURSKA

122||","|||",00000000,10205561,"/VAT/69,00/IDC/1113335558/INV/FV |016974/2018/TXT/TEKST DOWOLNY||","","3170516000000267","","|Ref. własna 1332/NCK"

#### **Przykład rekordu Polecenia zapłaty Split uznaniowego zewnętrznego (kwota brutto 123 PLN) wraz z operacją wyksięgowania kwoty VAT (23 PLN) na rachunek VAT.**

111,20180408,12300,10901577,10205561,"PL42109015770000000057040000","6310205561000035020895 3000","FIRMA BUDOWLANA ART-BUDPRO1 NOWE |MIASTO LUBAWSKIE||","|||",00000000,10901577,"/VAT/23,00/IDC/1113335558/INV/FV 01|6974/2018/IDP/1234567890/TXT/TEKST |DOWOLNY|","","3170516000000251","","" 222,20180408,2300,10205561,10205561,"PL37102055610000310209460000","63102055610000350208953 000"," FIRMA TESTOWA AB 87-100 TORUN UL. |MAZURSKA 122||","|||",00000000,10205561,"/VAT/23,00/IDC/1113335558/INV/FV 01|6974/2018/IDP/1234567890/TXT/TEKST |DOWOLNY|","","3170516000000251","",""

## <span id="page-18-0"></span>RAPORT PLIKOWY KONTAKT

Plik posiadający rozszerzenie txt jest plikiem tekstowym, który można otworzyć za pomocą standardowych programów do edycji tekstu np.: notatnik, WordPad.

## <span id="page-18-1"></span>Struktura danych Kontakt

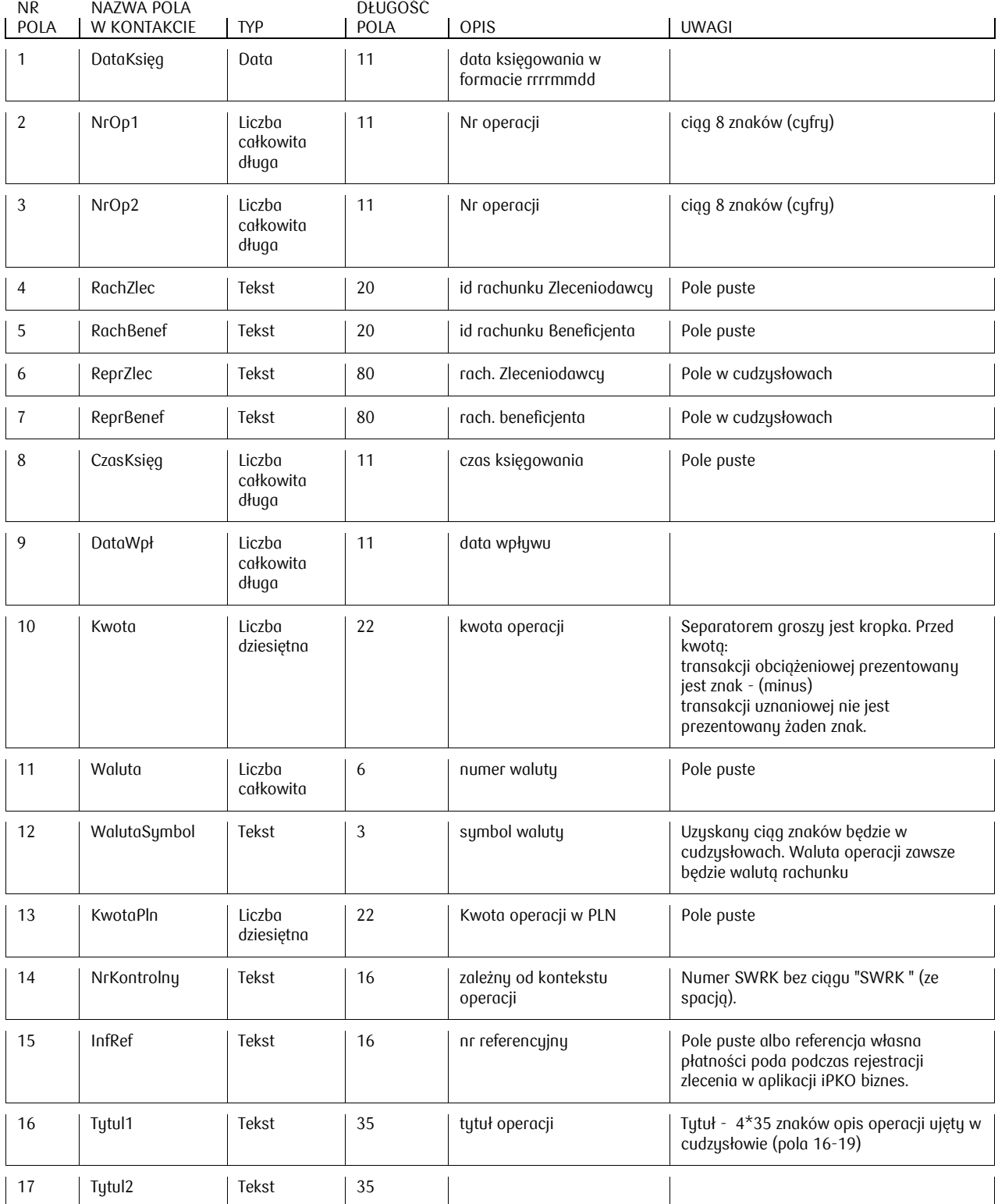

Infolinia (pn. pt. 8.00-18.00): 801 36 36 36, 61 855 94 94 opłaty zgodne z taryfą operatora Wersja 9 Strona 19/28

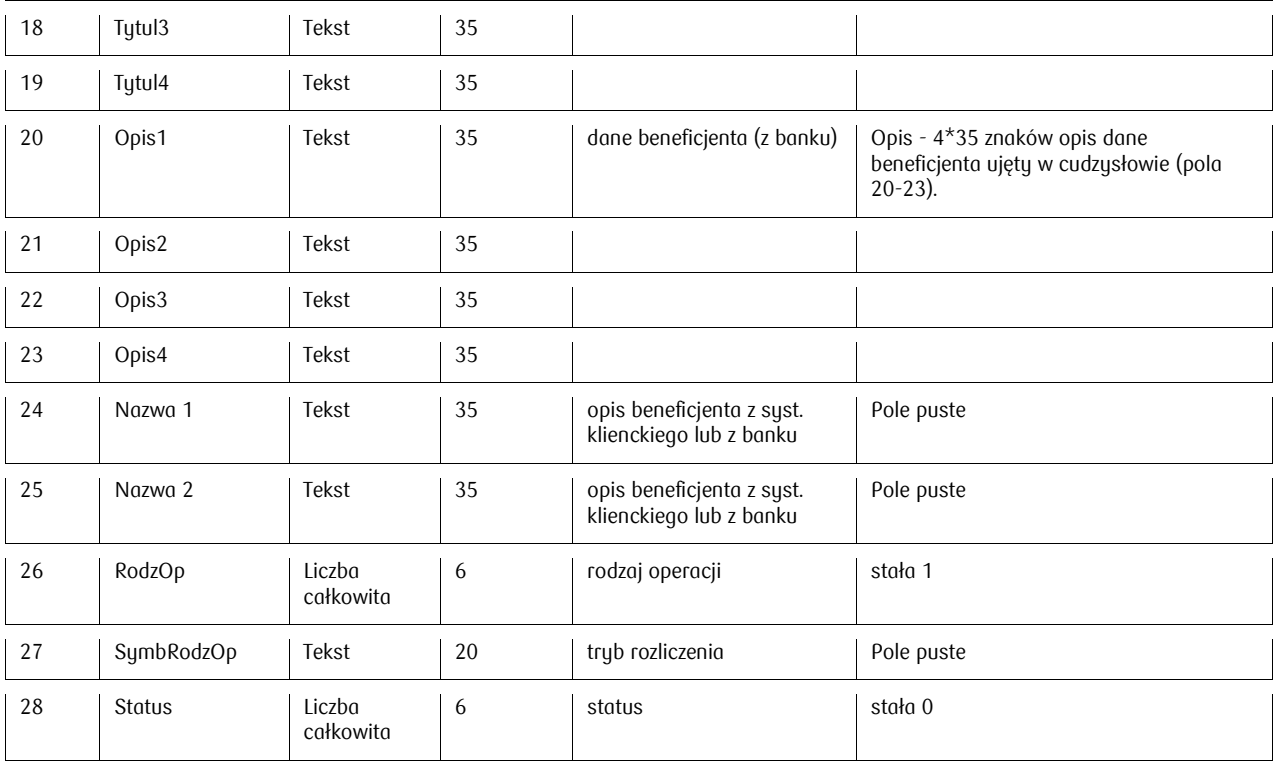

### <span id="page-19-0"></span>Przykład rekordu

Poniżej przykład dziesięciu operacji (ostatnie 2 zawierają informację o referencji własnej płatności):

20081208,33714005,00000005,,,"43102055610000390200040188","",,"20081202",666.66,,PLN,,"1550599977 7755553333",,"FAKTURA VAT 23","","","","","","","",,,1,,0

20081008,27403002,00001057,,,"43102055610000390200040188","PL10103000190109851198520017",,"20 081001",133.00,,PLN,,"",,"/NIP/1230832880/IDP/444444/TXT/FUND","// REMONT","","","BOMMI SP Z O.O. 00-750 WARSZAWA UL."," WORONICZA 18","","",,,1,,0

20081008,27403002,00001057,,,"43102055610000390200040188","",,"20081001",-1.00,,PLN,,"",,"OPŁ REALIZ PZ","","","","","",",",,1,,0

20081008,27605160,00000010,,,"43102055610000390200040188","PL10103000190109851198520017",,"20 081002",18.18,,PLN,,"7777777",,"ABONAMENT","","","","JOLANTA&B S.A. 01-456 WARSZAWA UL. ","KRĘPOWIECKIEGO 10","","",,,1,,0

20081008,27605160,00000009,,,"43102055610000390200040188","PL10103000190109851198520017",,"20 081002",15.15,,PLN,,"9999999",,"CZYNSZ","","","","JOLANTAWW S.A. 01-456 WARSZAWA UL. ","MIŚKIEWICZA 10","","",,,1,,0

20081218,34705002,00001342,,,"43102055610000390200040188","PL10103000190109851198520017",,"20 081212",-99.00,,PLN,,"",,"FAKTURA 123","","","","FIRMA HANDLOWO-WYTWÓRCZA EKSPORT- I","MPORT DECOO SP. Z O","","",,,1,,0

20081212,34705002,00001342,,,"43102055610000390200040188","",,"20081212",- 2.00,,PLN,,"",,"OPŁ.PRZ.ZEW.DO",",",",",",",",",",,0

20081208,34305006,00001098,,,"43102055610000390200040188","PL49101010100160562221000000",,"20 081208",-123.00,,PLN,,"",,"P 74041417000 08M12 CIT","","","","URZĄD SKARBOWY WOŁOMIN","","","",,,1,,0

20081208,34305005,00001085,,,"43102055610000390200040188","PL83101010230000261395100000",,"20 081208",-11.00,,PLN,,"",1234567890123456,"1230832880 P 74041417000 M 112008 0","1","","","UBEZPIECZENIA SPOLECZNE","","","",,,1,,0

20081008,27403003,00000970,,,"43102055610000390200040188","PL10103000190109851198520017",,"20 081001",160.00,,PLN,,"",FV:20120130.01,"/NIP/1230832880/IDP/333333/TXT/ABON","//AMENT","","","BOMI SP Z O.O. 00-750 WARSZAWA UL."," WORONICZA 18","","",,,1,,0

## <span id="page-21-0"></span>MODUŁ RAPORTOWY

Moduł Raportowy jest usługą pozwalającą na zdefiniowanie przez osobę uprawnioną dowolnej struktury plików wyjściowych. Przeznaczony jest do tworzenia zindywidualizowanych raportów m.in. na potrzeby zasilania systemów księgowych czy definiowania niestandardowych formatów plików. Moduł na bazie operacji zaksięgowanych na rachunku, pozwala w szybki sposób uzyskać plik zgodny z oczekiwanymi parametrami wyjściowymi.

### <span id="page-21-1"></span>Informacje podstawowe

- Moduł Raportowy pozwala na uzyskanie plików, które w jednym wierszu zawierają dane dotyczące jednego rekordu danych (tzw. pliki płaskie). Raporty utworzone na bazie zdefiniowanych szablonów mogą posiadać po jednej linii nagłówka i stopki.
- Raporty tworzone są na bazie operacji zaksięgowanych tzn. takich dla których nastąpiło zamknięcie dnia operacyjnego w Banku.
- Po aktywacji usługi Moduł Raportowy, użytkownik będący administratorem musi utworzyć lub zmodyfikować schemat "uprawnień do usług" w zakresie dodania uprawnienia "zarządzanie modułem raportowym". Następnie schemat ten należy przypisać wskazanemu użytkownikowi. Powyższa parametryzacja spowoduje, że wybrany użytkownik będzie mógł tworzyć szablony raportów w Module Raportowym.

## <span id="page-21-2"></span>Definiowanie szablonu raportu

Funkcjonalność umożliwia tworzenie własnych szablonów raportu, na podstawie których będą generowane pliki zgodne ze struktura i danumi określonumi w szablonie. Opcia tworzenia szablonów dostępna jest z poziomu kafla "Nowy" -> "Nowy szablon raportu" natomiast zarządzanie szablonami można wykonać w sekcji: Rachunki - > Raporty - > Szablony raportów.

Wybranie opcji "Nowy szablon raportu" spowoduje, że użytkownik zostanie przeniesiony do nowego ekranu dedykowanego tworzeniu struktury raportu. Podczas tworzenia nowego raportu należy określić poniższe cechy:

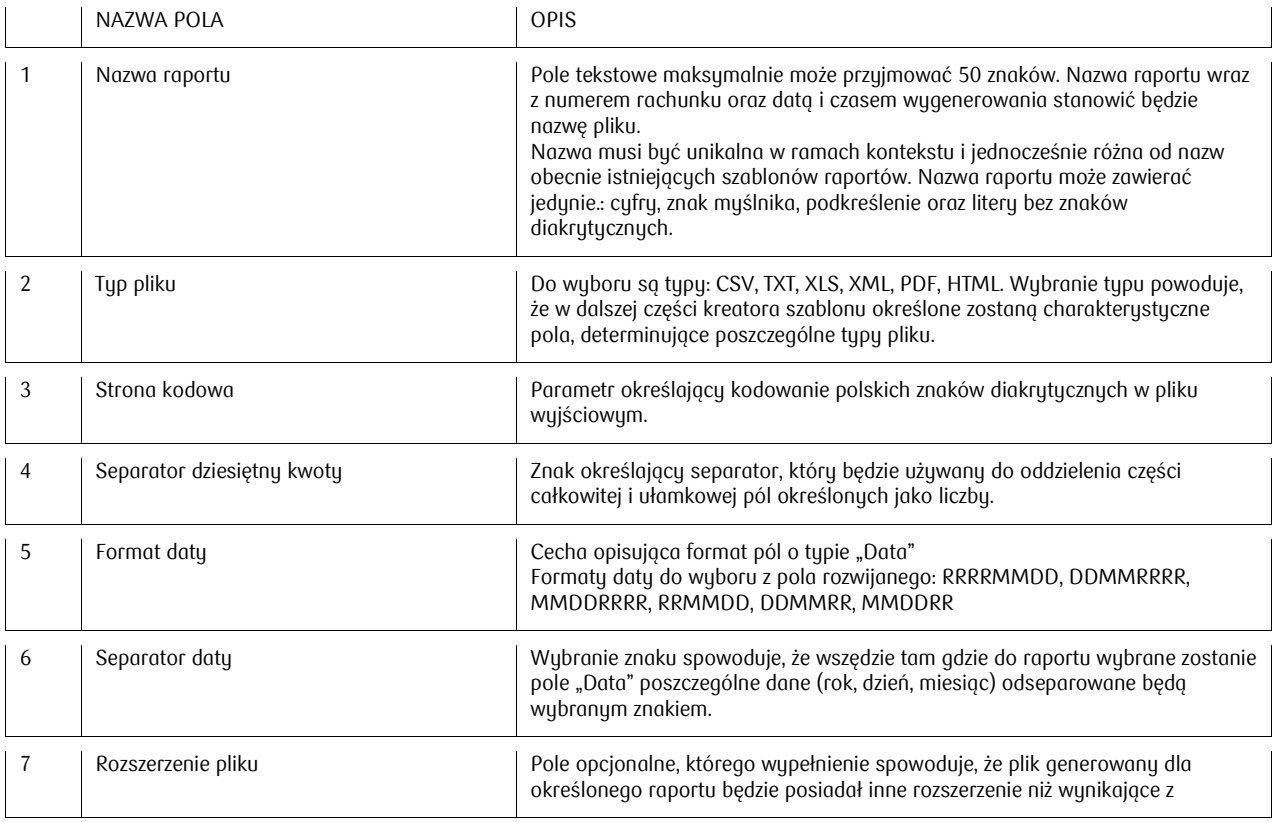

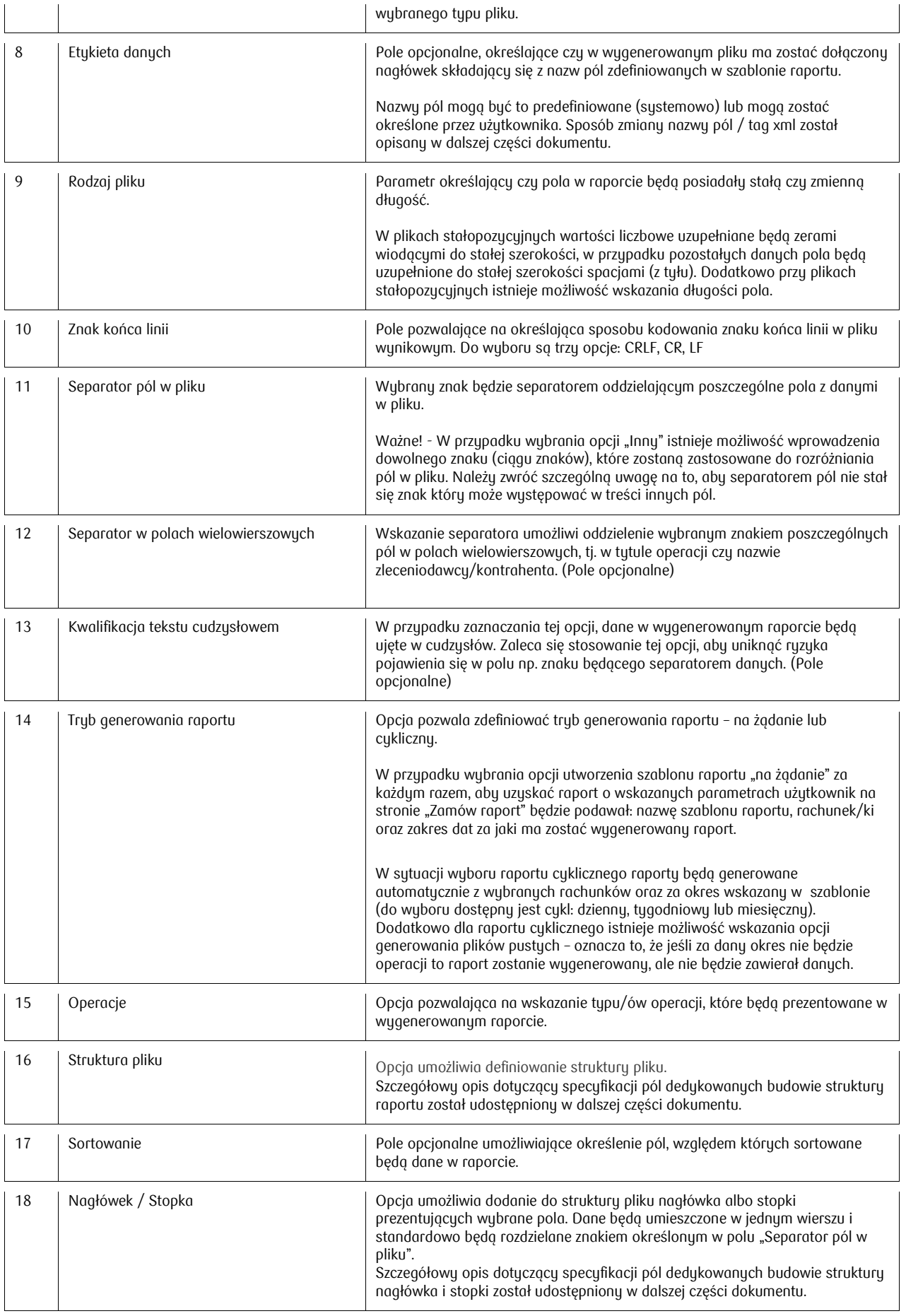

### <span id="page-23-0"></span>Specyfikacja pól dedykowanych budowie raportu

Określenie struktury raportu, polega na utworzeniu układu pól jakie mają pojawić się w pliku wynikowym. W lewej części znajdują się pola, które można wykorzystać przy budowie formatu. Po prawej stronie znajduje się budowany format . Przy definiowaniu formatu należy korzystać z opcji dodawania / usuwania, dzięki czemu wskazane pole można dodać, lub usunąć z budowanej struktury. Aby określić kolejność pól, należy wskazać pole w "Strukturze pliku" (prawa strona), a następnie skorzystać z opcji "W górę", lub "W dół".

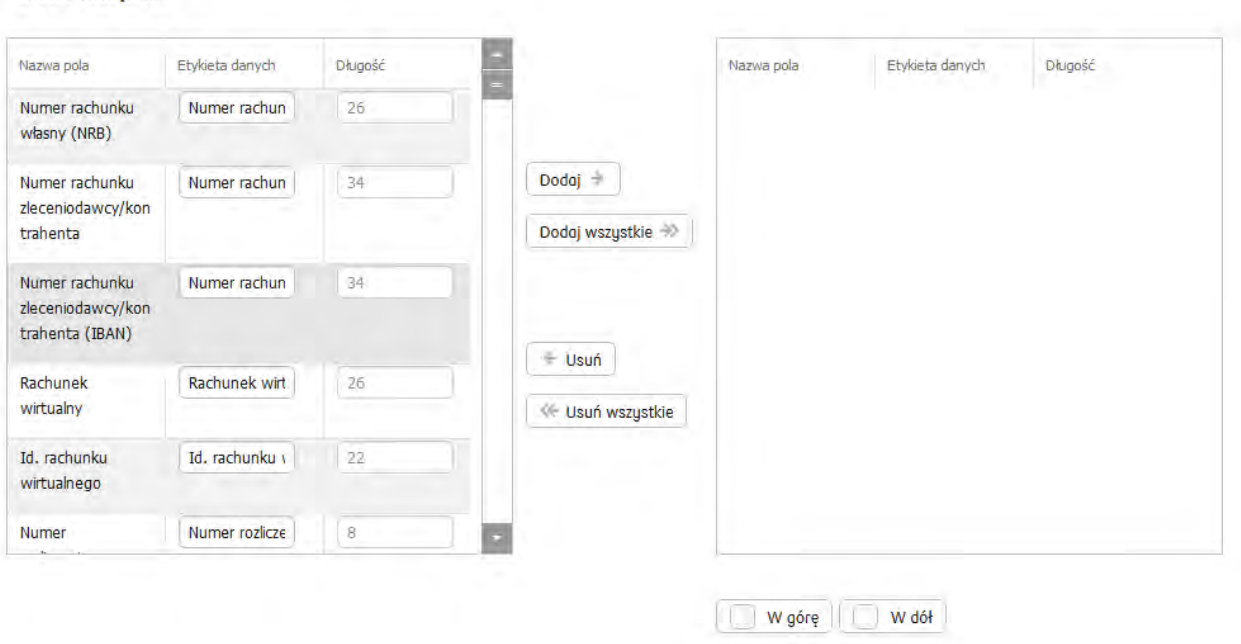

Na formularzu znajduje się lista (lewa strona) dostępnych pól umożliwiająca definiowanie struktury pliku. List składa się z 3 kolumn:

- Nazwa pola predefiniowana nazwa systemowa.
- Nazwa własna (Etykieta danych) pole dające możliwość określenia nazwy własnej dla kolumn występujących w raporcie. Dana ta pojawi się w pliku wynikowym w przypadku zaznaczenia opcji "Etykieta danych" w sekcji określającej cechy raportu.

W przypadku plików XML w polu tym będzie można zamienić nazwy systemowe Tagów XML na własne.

 Długość – Standardowo jest polem prezentowanym tylko do odczytu, jednak w przypadku pliku stałopozycyjnego "Długość" przechodzi w tryb do edycji z możliwością określenia długości pola przez użutkownika.

### <span id="page-23-1"></span>Specyfikacja listy pól dedykowanych budowie struktury pliku

Oznaczenia użyte w opisie:

- Rekord zawiera pola numeryczne (N),
- $\cdot$  pola znakowe (Z),

Struktura pliku

- $\cdot$  pola kwoty (K)
- $\cdot$  pola datu (D)

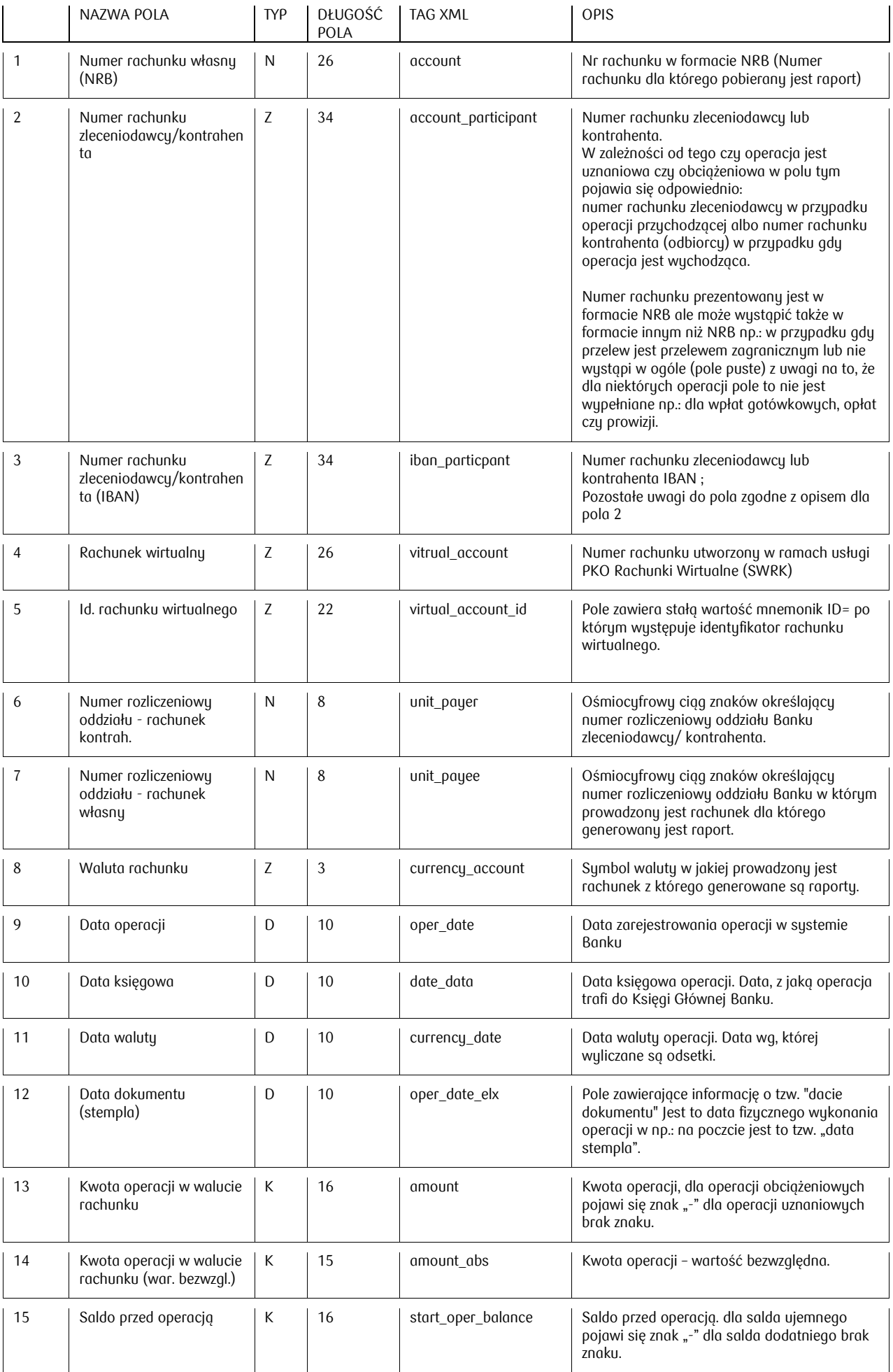

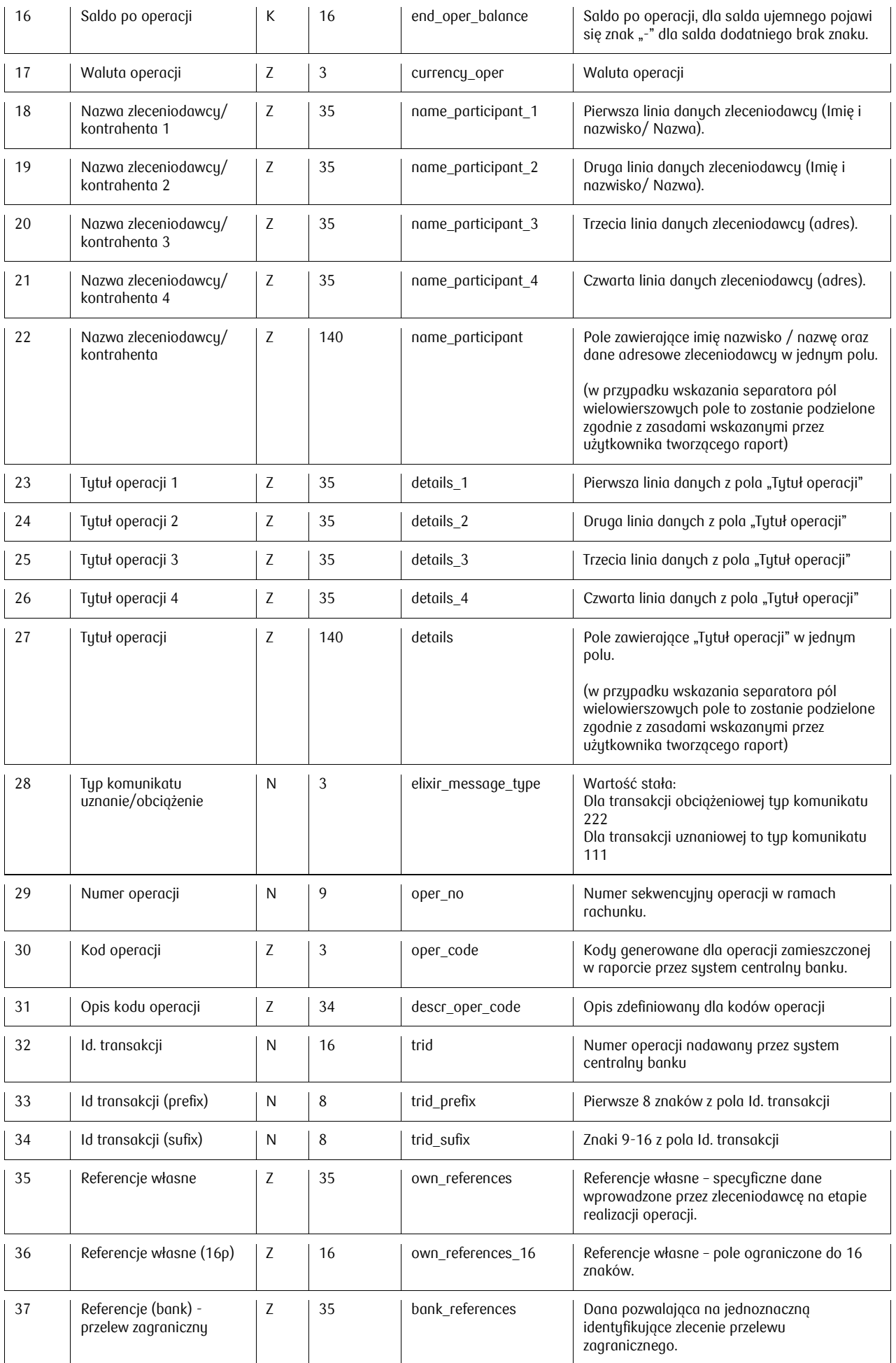

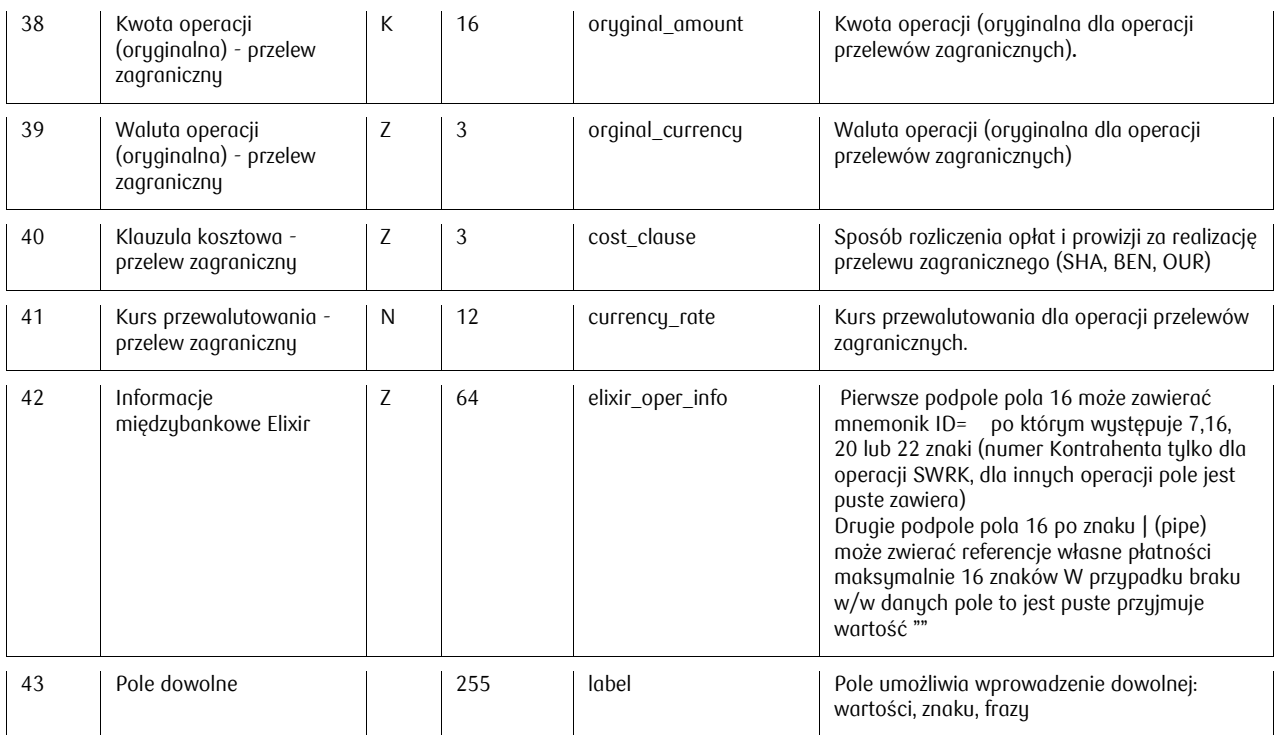

Pole dowolne - jest polem umożliwiającym podanie własnej stałej wartości tekstowej, która zostanie dodana do struktury raportu. W celu zrealizowania takiej operacji należy:

- Z listy pól dostępnych odnaleźć i zaznaczyć pozycję "Pole dowolne"
- · Wprowadzić pożądaną wartość tekstową w pole "Podaj zawartość pola dowolnego"
- Skorzystać z opcji Dodaj lub Dodaj wszystkie
- W przypadku nie określenia wartości pola "Podaj zawartość pola dowolnego" przyjmowana jest wartość pusta.

### <span id="page-26-0"></span>Specyfikacja listy pól dedykowanych budowie nagłówka i stopki

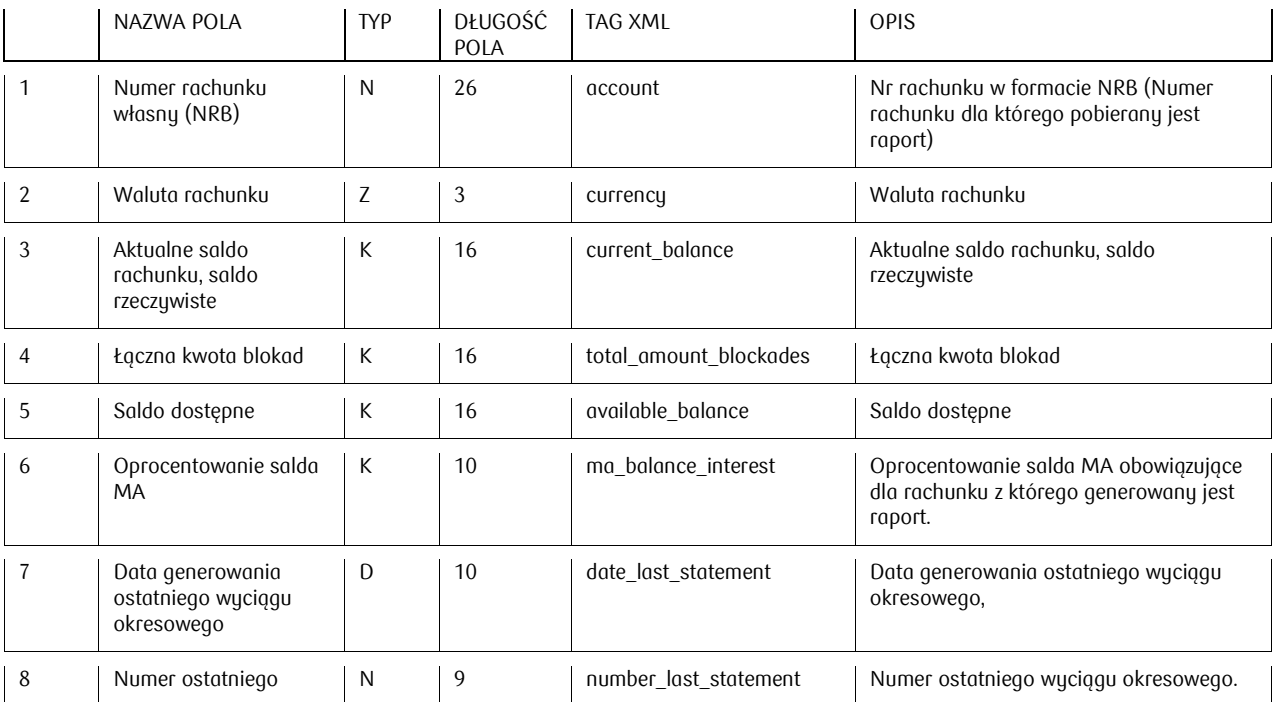

Infolinia (pn. pt. 8.00-18.00): 801 36 36 36, 61 855 94 94 opłaty zgodne z taryfą operatora Wersja 9 Strona 27/28

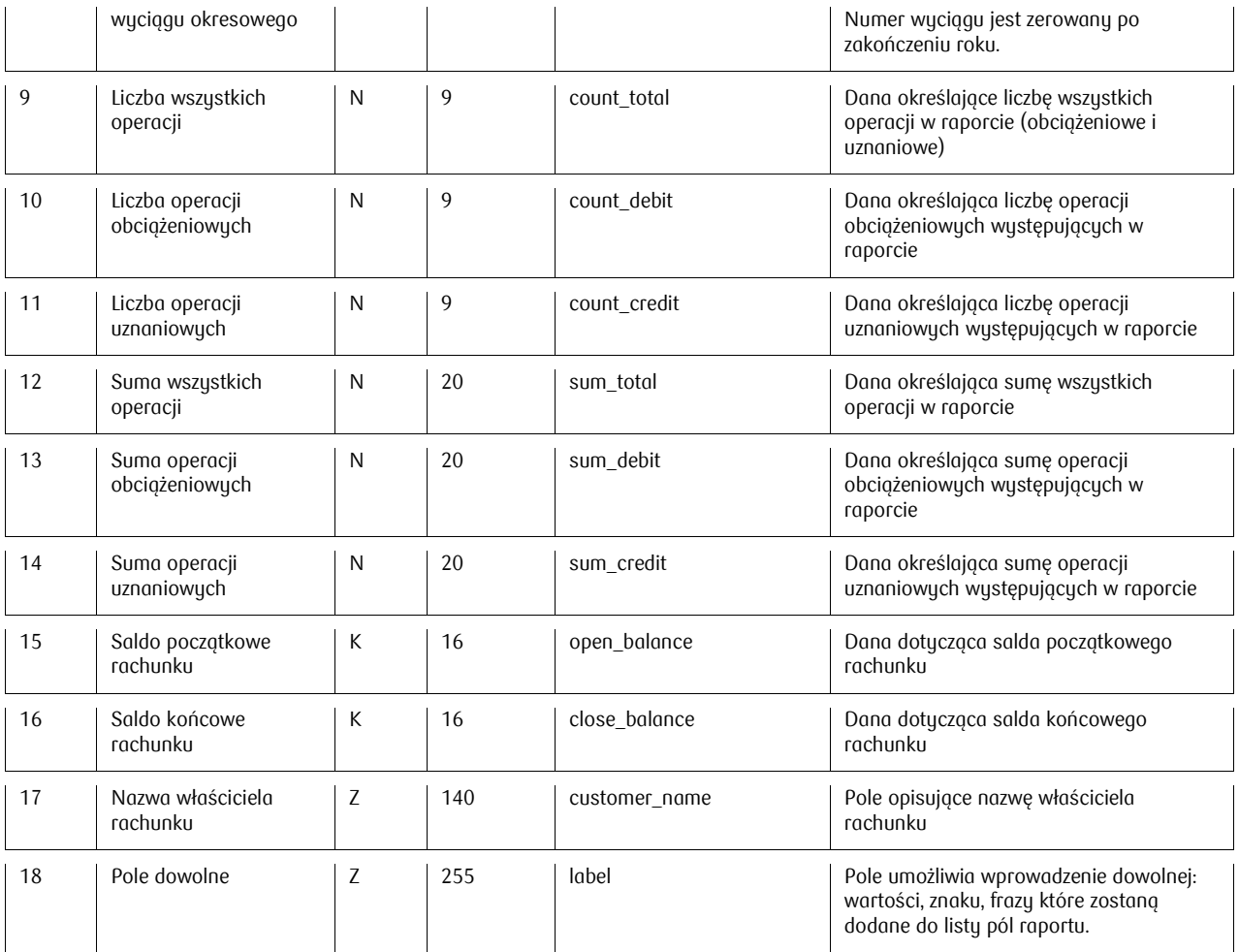